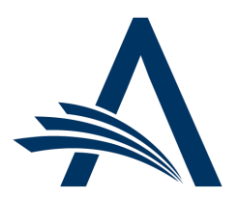

Aries Systems Corporation 50 High Street, Suite 21 North Andover, MA 01845 USA PH +1 978.975.7570

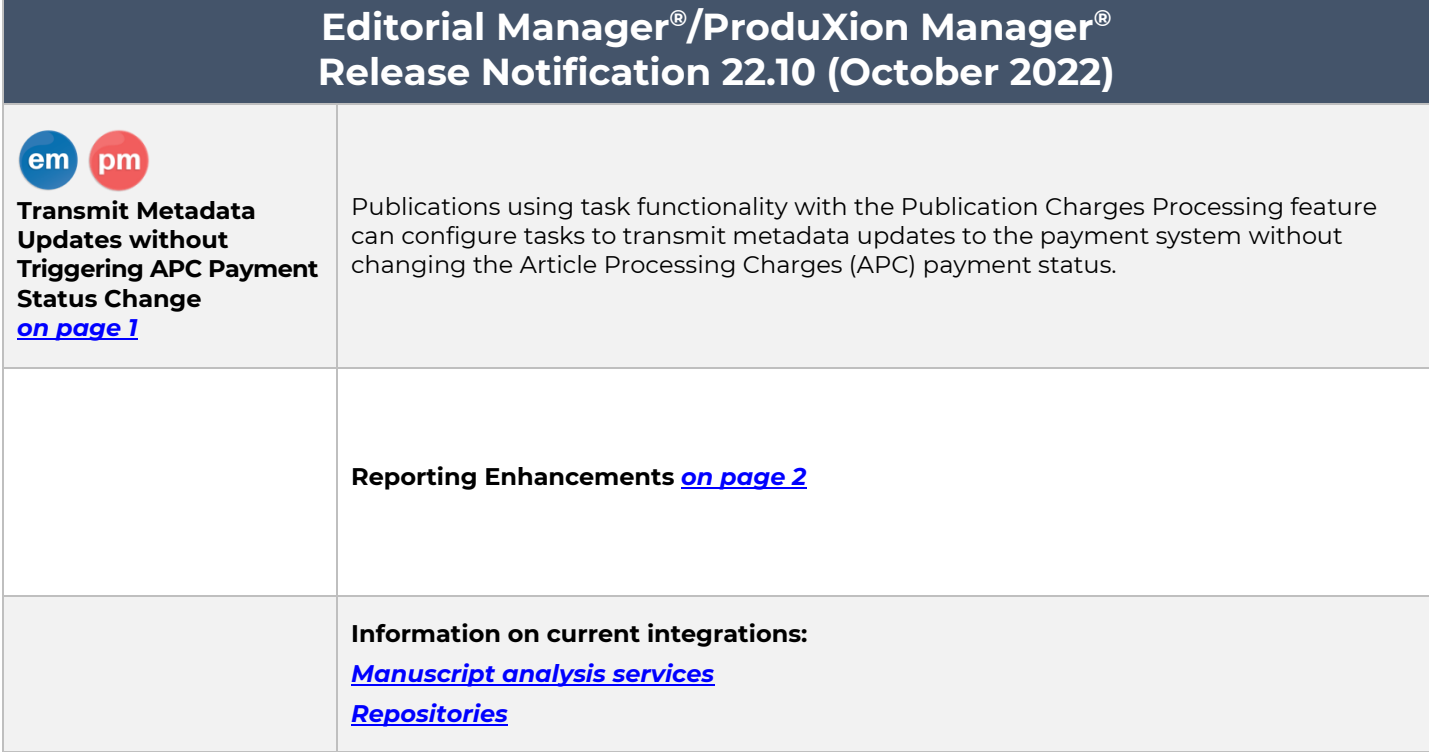

#### **CONFIDENTIAL AND PROPRIETARY**

Copyright © 2022, Aries Systems Corporation

This document is the confidential and proprietary information of Aries Systems Corporation, and may not be disseminated or copied without the express written permission of Aries Systems Corporation. The information contained in this document is tentative, and is provided solely for planning purposes of the recipient. The features described for this software release are likely to change before the release design and content are finalized. Aries Systems Corporation assumes no liability or responsibility for decisions made by third parties based upon the contents of this document, and shall in no way be bound to performance therefore. Editorial Manager, LiXuid Manuscript, and ProduXion Manager are trademarks and the property of Aries Systems Corporation.

# <span id="page-1-0"></span>**Transmit Metadata Updates without Triggering APC Payment Status Change**

### **User role impact: SYSTEM ADMINISTRATOR**

For publications using both task functionality and the Publication Charges Processing feature, this enhancement introduces the option to transmit metadata updates to the payment system without changing the Article Processing Charges (APC) payment status.

New settings are added to the Edit Submission Production Task page in PolicyManager. This configuration can be used for a task while the submission is still in the editorial workflow (Task Manager) or while the submission is in production (ProduXion Manager).

**Note:** These new settings are optional. Contact your APC processing vendor for more information regarding the utility of these settings.

#### **Detail of Edit Submission Production Task page showing new settings to enable metadata updates to the APC payment system.**

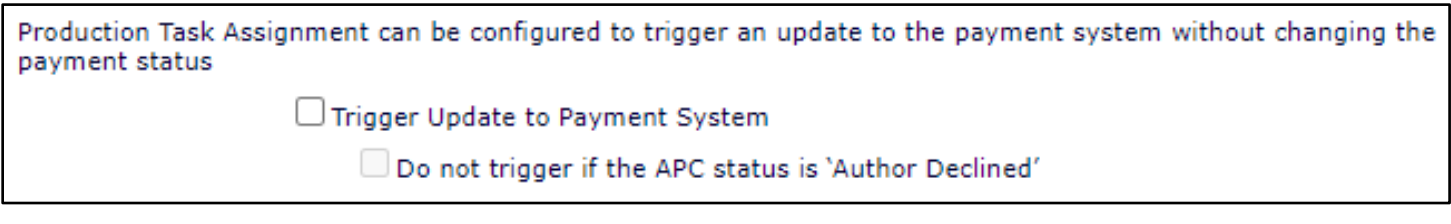

#### **TO CONFIGURE:**

To enable ProduXion Manager or Task Manager and the Publication Charges Processing feature, contact your Aries Account Coordinator. When these items are enabled, the new settings will appear.

Go to **PolicyManager** > ProduXion Manager > Configure Submission Workflows and Production Tasks. > Select a task to edit or add a new task. On the Add/Edit Submission Production Task page, go to the Task Manager Automatic Assignment Options.

Check the box next to one or both settings:

- Trigger Update to Payment System: Checking this option enables the task to trigger a metadataonly update to the payment system (without changing payment status).
	- o Do not trigger if the APC status is 'Author Declined': This sub-setting is available for selection only when the first option is selected. Checking this option prevents the system sending metadata updates when the APC status is Author Declined.

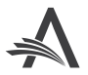

# <span id="page-2-0"></span>**Reporting Enhancements**

## **Three EAR Submission Item Type Tables Added**

The Article Types and Associated Submission Item Types table, Reference Checking Runs table, and Reference Checking Results table, all currently available through General Data Export, are made available in Enterprise Analytics Reporting (EAR).

### **TO CONFIGURE:**

No configuration is necessary. Users with reporting permissions on a publication using Enterprise Analytics Reporting will see the three new tables in the drop-down list of tables and views.

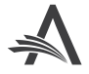